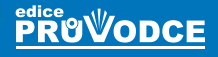

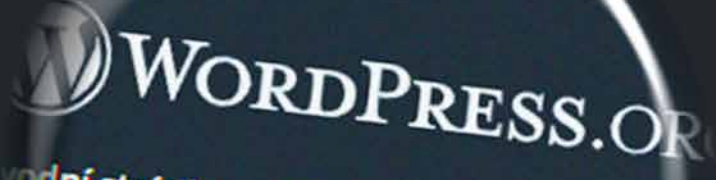

Podpora

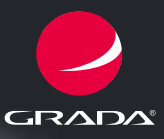

odní stránka

**Blog** 

Šablor

# **WordPress** od základů k profesionálnímu použití

Michal Bureš, Adam Laita, Marek Laurenčík

- Úvod do redakčního systému WordPress, jeho instalace a obsluha
- **Tyorba webových stránek a příspěvků**
- **Práce s textem, obrázky, mediálními soubory a soubory PDF**
- Nastavení vzhledu webu, tvorba menu a práce se systémem uživatelů
- Práce se šablonami, pluginy a widgety
- Využití vlastního kódu, vlastního formátování a vlastních datových tabulek
- Vytvoření vlastní šablony

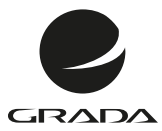

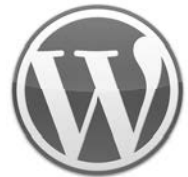

## **WordPress** od základů k profesionálnímu použití

Michal Bureš, Adam Laita, Marek Laurenčík

Grada Publishing

#### **Upozornění pro čtenáře a uživatele této knihy**

Všechna práva vyhrazena. Žádná část této tištěné či elektronické knihy nesmí být reprodukována a šířena v papírové, elektronické či jiné podobě bez předchozího písemného souhlasu nakladatele. Neoprávněné užití této knihy bude **trestně stíháno**.

## **Michal Bureš, Adam Laita, Marek Laurenčík WordPress od základů k profesionálnímu použití**

Vydala Grada Publishing, a.s. U Průhonu 22, Praha 7 obchod@grada.cz, www.grada.cz tel.: +420 234 264 401 jako svou 8194. publikaci

Odpovědný redaktor Petr Somogyi Sazba Daniel Boček Ikony Freepik (www.flaticon.com) Počet stran 264 První vydání, Praha 2021 Vytiskla TISKÁRNA V RÁJI, s.r.o., Pardubice

© Grada Publishing, a.s., 2021 Cover Design © Grada Publishing, a. s., 2021 Cover Photo © Depositphotos/SergeyNivens

*Názvy produktů, firem apod. použité v knize mohou být ochrannými známkami nebo registrovanými ochrannými známkami příslušných vlastníků.*

ISBN 978-80-271-4462-4 (ePub) ISBN 978-80-271-4461-7 (pdf) ISBN 978-80-271-0178-8 (print)

## Obsah

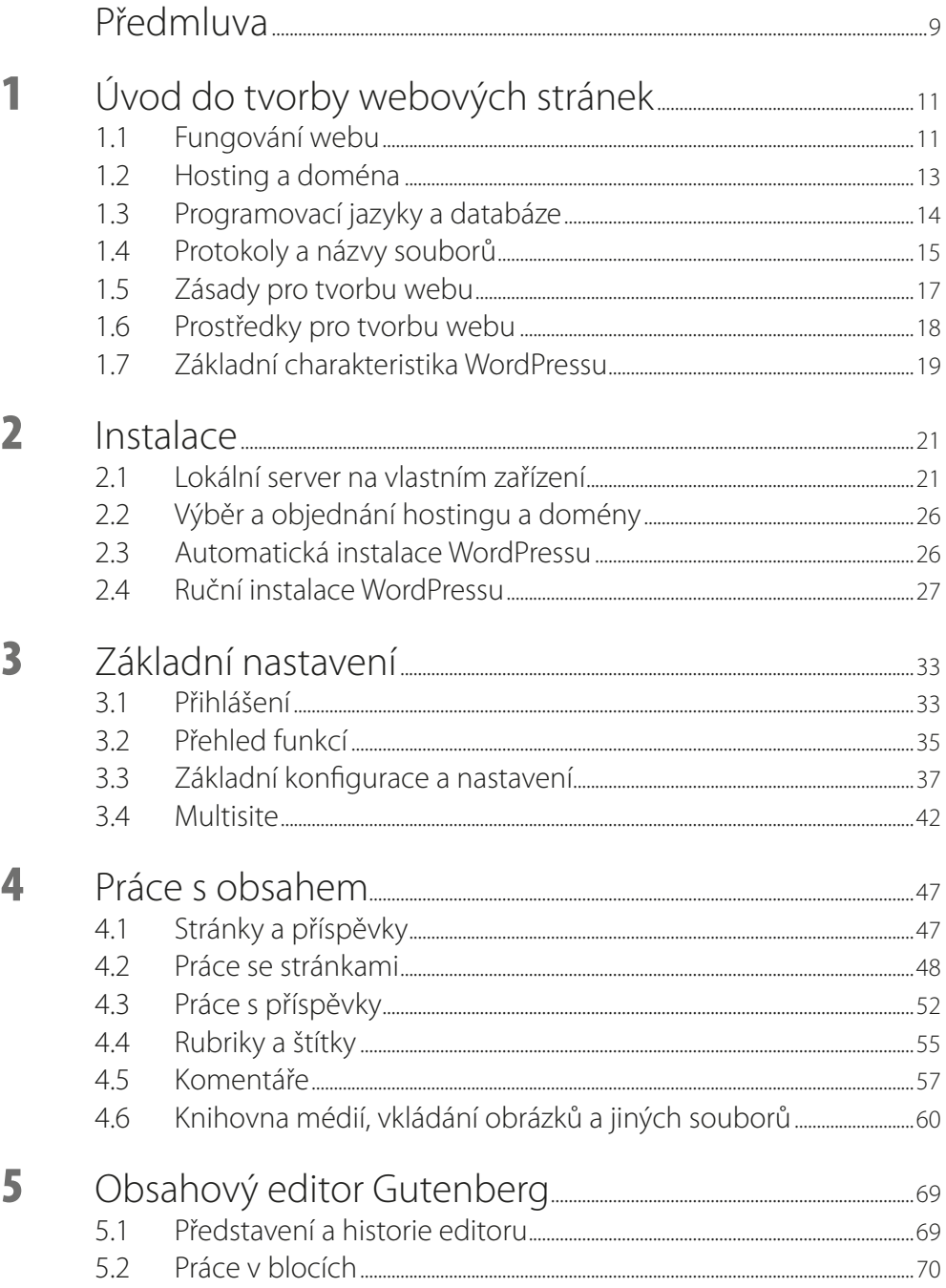

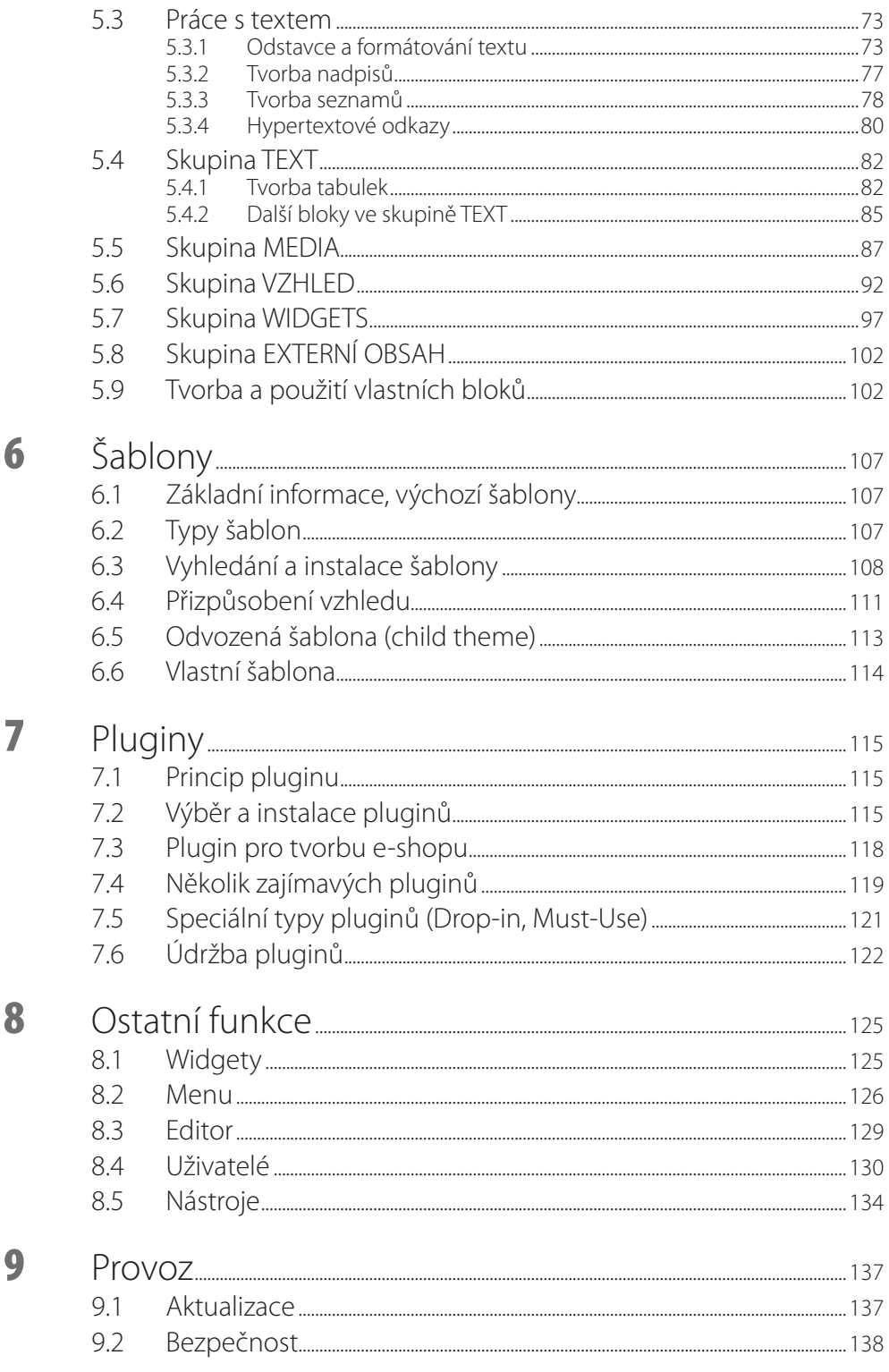

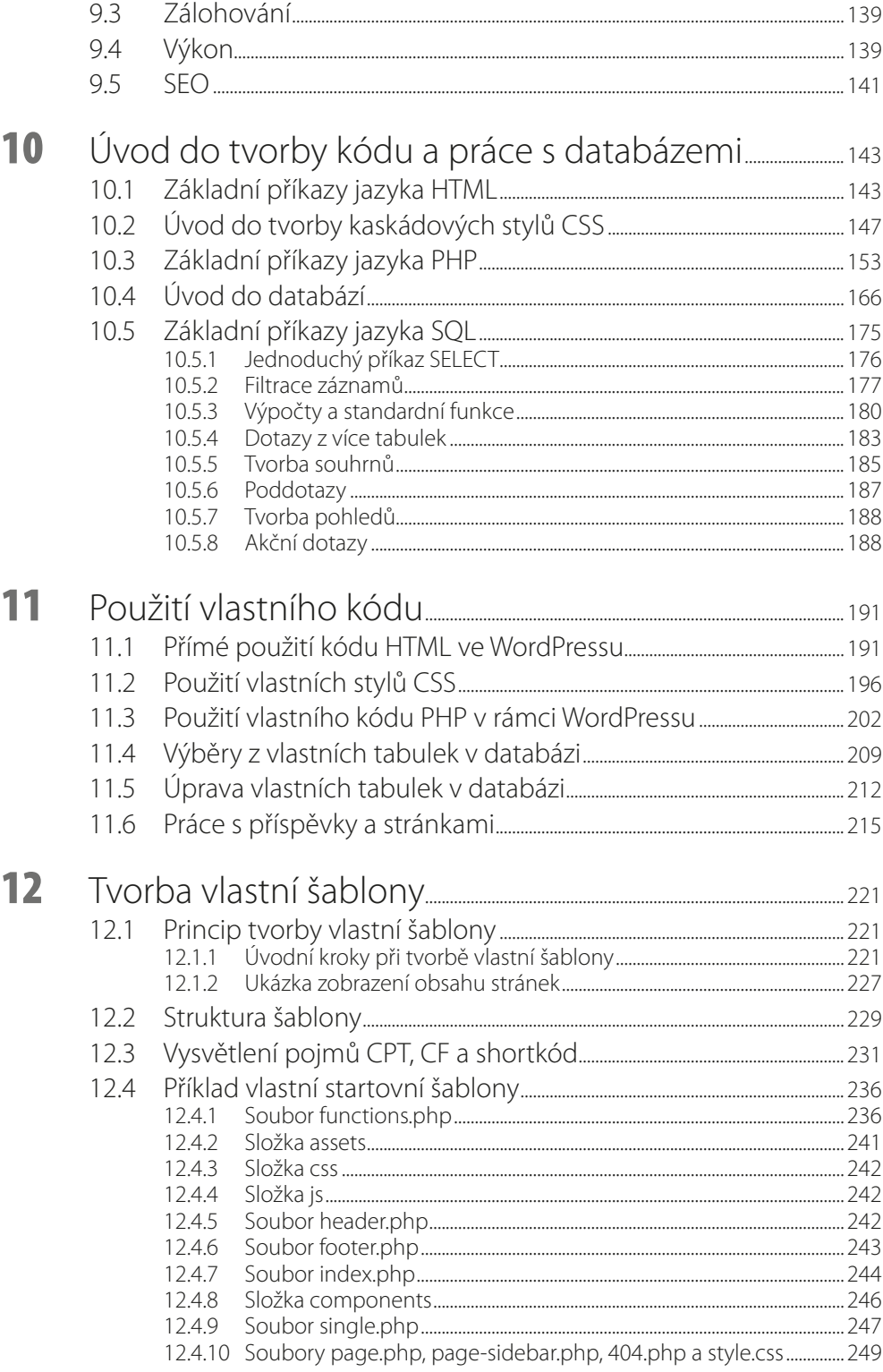

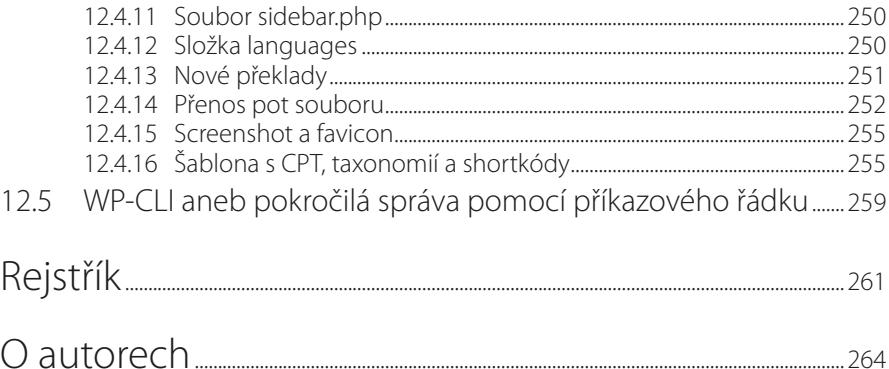

<span id="page-8-0"></span>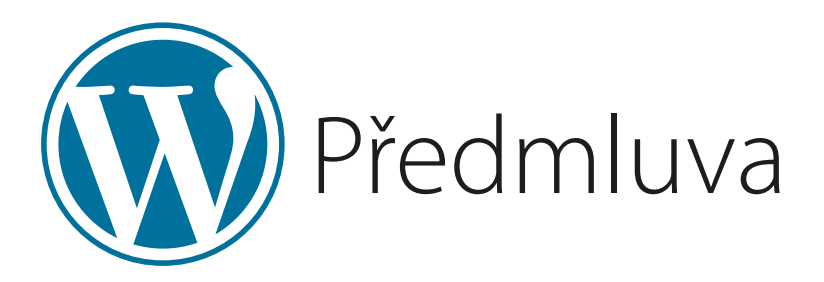

Tato kniha je věnována tvorbě webových stránek pomocí redakčního systému WordPress. Tento systém je základem velkého počtu webů, které jsou v současné době na internetu provozovány. Důvody jsou především dva: Prvním je skutečnost, že WordPress představuje vyvážený kompromis mezi přístupem pro začátečníky a pokročilé – umožňuje jak tvorbu jednoduchého webu bez jakýchkoliv znalostí webového programování, tak i komplexního webového systému, v němž může vývojář uplatnit vlastní programovací postupy. Druhým důvodem je, že se pomocí WordPressu mohou vytvářet jak klasické weby, tak i internetové časopisy, různá fóra apod., jež umožňují aktivní účast většího množství uživatelů na tvorbě webu.

Příruček, které by se věnovaly tvorbě webu pomocí redakčního systému WordPress, je na českém trhu málo; většina informací je roztroušena po různých webových stránkách. A právě tuto mezeru se snaží zaplnit kniha, kterou držíte v rukou.

Při přípravě knihy jsme se snažili pojmout její obsah tak, aby byla užitečná jak pro čtenáře, kteří s WordPressem teprve začínají, tak i pro pokročilejší vývojáře, kteří by chtěli doplnit své stránky vlastním kódem a rozšířit tak výrazně jejich možnosti. Odpovídá tomu i rozdělení látky do kapitol.

První tři kapitoly představují úvod do tvorby webových stránek a základní informace o systému WordPress. Naleznete v nich také návod na instalaci WordPressu a jeho nastavení. Tvorbě webových stránek uživatelským způsobem jsou věnovány kapitoly 4 a 5. Tyto kapitoly důsledně vycházejí ze současného pojetí WordPressu, založeného na jednotné koncepci bloků a použití editoru Gutenberg.

Základem tvorby webu ve WordPressu je předem připravená šablona, jejíž možnosti jsou zpravidla doplňovány přídavnými moduly (pluginy), které jsou dostupné na internetu. Tomu se věnují kapitoly 6 a 7. Vývoj webu se ovšem neomezuje jen na vytváření vlastního obsahu, zahrnuje i tvorbu menu a další možnosti. Pozornost je také třeba věnovat jeho rychlému a bezpečnému provozu. Tato problematika je popsána v kapitolách 8 a 9.

Poslední dvě kapitoly knihy (11 a 12) jsou věnovány využití vlastního kódu ve WordPressu. Zahrnují přímou tvorbu obsahu pomocí kódování HTML, úpravu vzhledu s využitím CSS stylů a využití vlastního programovacího kódu v jazyku PHP. Najdete v nich informace o tvorbě vlastní šablony i o tvorbě vlastních programových modulů. Aby bylo toto téma co nejpřístupnější, v kapitole 10 je nejprve podán přehled základních elementů jazyka HTML, základní informace o tvorbě stylů CSS a úvod do jazyka PHP. Tato kapitola obsahuje i úvodní informace o databázi

MySQL, která se při tvorbě webových stránek používá nejčastěji, včetně základních prvků jazyka SQL, využívaného při komunikaci webových stránek s tabulkami v databázi.

- Při psaní této knihy jsme vycházeli z poslední verze WordPressu (5.6) a ze standardní šablony *Twenty Twenty-One*, která se v současné době používá jako výchozí.
	- V knize jsou použity následující typografické prvky:
- Názvy příkazů v nabídkách, tlačítek, jednotlivých voleb v oknech, souborů a složek jsou zvýrazněny **tučným písmem**.
- ◾ Volby v dialogových oknech, kde se předpokládá rozhodování uživatele, nebo zadávané parametry jsou vyznačeny *tučnou kurzivou.*
- Názvy pluginů, šablon a webové adresy jsou zvýrazněny *kurzívou*.
- Příkazy a kódy programů jsou odlišeny písmem courier.
- Klávesové zkratky a klávesy jsou zvýrazněny Kapitálkami. Ať se Vám daří!

*Autoři*

<span id="page-10-0"></span>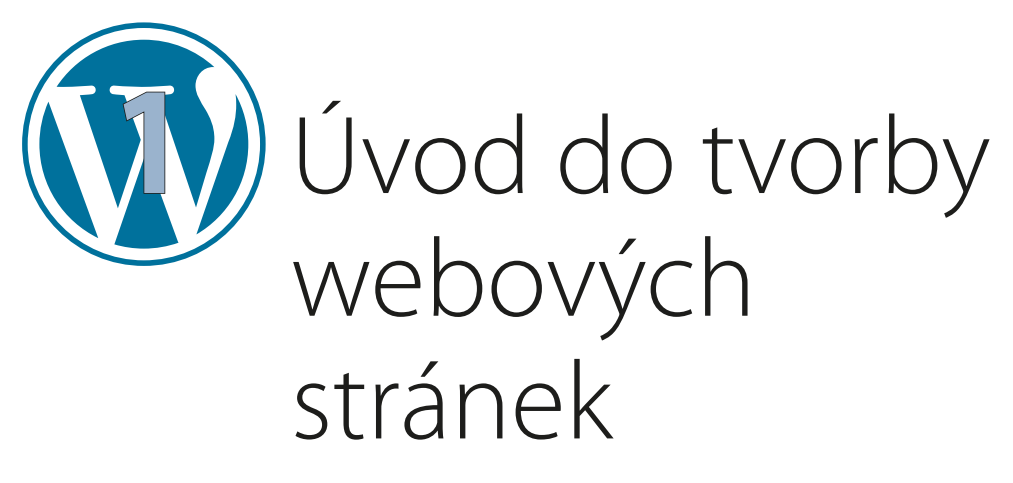

O významu webových stránek není jistě třeba ztrácet slov. Vlastní webové stránky jsou dnes samozřejmou prezentací každé firmy nebo instituce. Web dnes už dávno nefunguje jen jako jednoduché informační médium, ale umožňuje různé způsoby komunikace návštěvníka webu s jeho provozovatelem. Typickými příklady jsou různé objednávky, přihlášky, internetový obchod, knihovnictví, internetové bankovnictví, různá diskuzní fóra, sociální sítě atd. Klade to samozřejmě stále větší nároky nejen na tvůrce, ale i zadavatele webu. Web, který není pravidelně aktualizován, ztrácí postupně smysl.

Těžko je ovšem možné požadovat například od nebohého živnostníka, drceného státní byrokracií, aby se ještě začal učit programovat. Od devadesátých let minulého století je proto patrná snaha mít k dispozici prostředky, které by umožnily vytvářet (nebo aspoň upravovat a udržovat) web i pracovníkům, kteří programování webových stránek neovládají. Velice perspektivní a účinnou cestou se ukázal vývoj tzv. **redakčních systémů**. Patrně nejpoužívanějším z nich je v současné době systém WordPress, kterému je věnována tato kniha.

### **1.1 Fungování webu**

Celosvětová počítačová síť, označovaná také zkratkou "www" (z anglického World Wide Web) byla původně vyvinuta v USA pro výměnu informací mezi univerzitami a dalšími vědeckými pracovišti. Později se tohoto systému chopily (jak jinak!) státní instituce a armáda. Komerční využití internetu, které dnes zcela převažuje, přišlo až o něco později.

Internet byl od počátku vyvíjen jako prostředek zcela nezávislý na počítačovém vybavení na straně uživatele (tedy osoby, která s některým webem pracuje). Vedlo to k tomu, že internetové dokumenty, označované také jako stránky, mohly obsahovat pouze text. Prakticky každý web však obsahuje i grafické informace, které se textem vyjádřit nedají. Pionýři webu tento problém vyřešili tak, že všechny obrázky, fotografie a jiné grafické objekty byly uloženy v samostatných souborech a internetový dokument se na tyto soubory odvolával pomocí odkazů.

#### **Princip klient – server**

Je jasné, že fungování internetu musí být zajištěno na dvou stranách: na straně provozovatele webu, který informace poskytuje, a na straně návštěvníka webu, který tyto informace přijímá.

Tento princip se označuje jako systém "klient – server".<sup>1</sup> Obdobně je možné rozdělit jednotlivé propojené počítače, jež tvoří celosvětovou internetovou síť, na dva základní druhy:

- **E** servery, které uchovávají a nabízejí dokumenty s informacemi,
- **E klienty**, které tyto dokumenty přejímají, zobrazují a nabízí uživatelům.

Na straně klienta musí být k dispozici program, který zajistí správné zobrazení internetového dokumentu. Tyto programy se označují jako **webové prohlížeče**. Jedním z nich je program **Microsoft Internet Explorer**, který je součástí operačního systému Windows. Dalšími často používanými prohlížeči jsou například **FireFox**, **Google Chrome**, **Edge**, **Opera** apod. Tyto programy lze bezplatně nainstalovat z řady webů.

#### **Práce webového prohlížeče**

Internetový dokument (stránka) však nemůže zahrnovat jen vlastní obsah, ale také řídicí příkazy pro práci prohlížeče. Ty se vytvářejí v jazyku **HTML** (Hypertext Markup Language). Takto vytvořený dokument má příponu **htm** nebo **html**.

Každý soubor HTML musí rovněž obsahovat informace, jak se má zobrazovaný text naformátovat. To je možné realizovat dvěma způsoby:

- Údaje o vzhledu písma, odstavce apod. zapsat přímo v souboru pomocí příkazů jazyka **HTML**
- Oddělit od sebe vlastní obsah a informace o jeho formátování. Formátovací informace se zapíší pomocí nástroje zvaného "styly" a v jazyku HTML se budeme na vytvořené styly odvolávat.

Druhý způsob je samozřejmě výhodnější, a proto je současným trendem při tvorbě webu přesunout co nejvíce formátovacích informací právě do stylů.<sup>2</sup>

Je nutné zdůraznit, že internetové prohlížeče neumí nic jiného než zpracovat obsah vytvořený pomocí jazyka HTML, popřípadě využít pro naformátování zobrazovaného obsahu pravidla uložená v zaznamenaných stylech. Pro přípravu webu je možné použít různé způsoby, ale ze serveru se do klientského počítače nakonec vždy odešle jen kód v jazyku HTML.

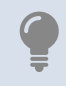

Většina prohlížečů umožňuje zpracovávaný kód HTML zobrazit. Do plochy prohlížeče klepnete pravým tlačítkem myši a z místní nabídky použijete položku **Zobrazit zdrojový kód**.

#### **Soubory tvořící webové stránky**

Pod pojmem "web" se rozumí systém řady souborů, z nichž část může být ještě umístěna v podadresářích. Jedná se zejména o tyto soubory:

- Soubor s názvem **index**. Jedná se o úvodní stránku celého webu, která se při připojení zobrazí každému návštěvníkovi jako první. Soubor **index** musí být umístěn v kořenovém adresáři publikovaného webu.
- Další soubory tvořící webové stránky. Mohou sem patřit soubory typu HTML nebo soubory vytvořené v programovacím jazyku PHP (viz dále).
- Obrázky, fotografie a další grafické soubory.

<sup>1</sup> Tento princip se samozřejmě uplatňoval v praktickém životě již dávno před příchodem počítačů. Návštěvník hospody funguje již od středověku jako klient, hostinský jako server.

<sup>&</sup>lt;sup>2</sup> Princip použití stylů při přípravě webu je podobný způsobu, jak se využívají styly v textových editorech, například ve Wordu.

- <span id="page-12-0"></span>■ Soubory ve formátu PDF, které lze zobrazit pomocí programu **Acrobat Reader**. Soubory PDF se mohou na webu prohlížet, tisknout nebo stáhnout do návštěvníkova počítače.
- Soubory typu CSS obsahují definice použitých stylů. Tyto soubory nemají vlastní obsah, ale zajišťují jednotný vzhled celého webu.
- Podle potřeby mohou být na webu umístěny i dokumenty Wordu, sešity Excelu nebo jiné soubory, které jsou zpravidla určeny ke stažení ze serveru do počítače na straně klienta.

## **1.2 Hosting a doména**

Pro provoz vlastního webu si musí budoucí provozovatel zajistit dvě věci:

- Zaregistrovat si vlastní **doménu**, což je identifikace vytvářeného webu. Označení domény musí být v rámci celosvětové počítačové sítě jedinečné (obdobně jako adresy elektronické pošty). Registrace nové domény se provádí přes internet, kde se ověří, zda navrhovaný název domény je nebo není již někým používán.
- Zajistit si přístup na některý z počítačových serverů, kde se webové stránky provozují. Tento přístup se nazývá **hosting** nebo **webhosting**. V podstatě se jedná o pronájem diskové plochy na některém ze serverů zapojených do internetové sítě.

Celosvětový systém domén tvoří strom, v němž se rozlišují tři úrovně. Odpovídá tomu i název domény, který se skládá ze tří částí oddělených tečkami. Jednotlivé části názvu (směrem odzadu) odpovídají jednotlivým úrovním v systému domén:

- Poslední část názvu (doména prvního řádu) je často označení státu, kde je web provozován: "cz" znamená Českou republiku, "sk" Slovensko, "de" Německo atd. Kromě toho ještě existují mezinárodní domény prvního řádu označující typ provozovatele: "com" jsou komerční organizace, "org" neziskové organizace a "gov" instituce státní správy.
- Předposlední část názvu se označuje jako doména druhého řádu a je vlastní identifikací provozovatele webu.
- První část názvu (doména třetího řádu) může mít dvojí charakter. Často se používají písmena "www", nebo je první částí názvu individuální rozlišení domény třetího řádu v rámci domény řádu druhého.

Pří registraci domény je možné vytvořit novou doménu druhého nebo třetího řádu, odvozenou od domény druhého řádu. Příkladem domény druhého řádu je *www.seznam.cz*, příkladem domény třetího řádu je *mojedomena.kvalitne.cz*.

Hosting je zpravidla současně spojen s nabídkou některých služeb potřebných pro provozování webu. Jedná se zejména o podporu programovacího jazyka PHP, přístup k databázi a u řady hostingů také o možnost instalace některého redakčního systému pro tvorbu webu, například WordPressu.

Registrace domény a objednávka hostingu jsou na sobě nezávislé, ale řada provozovatelů webového serveru (tento provozovatel se často označuje jako **provider**) nabízí možnost provést obě akce najednou. Provozování domény a hostingu může být bezplatné, nebo provozované za mírný poplatek (řádově stovky korun za rok). Bezplatný hosting obvykle nabízí menší plochu na disku a na vytvořeném webu se zobrazují reklamy, což u placeného hostingu není. Z toho plyne, že pro zkušební účely postačí bezplatný hosting, zatímco pro provoz "ostrého" webu se vyplatí použít hosting placený.

Objednávka hostingu se provádí přes internetové stránky providera. Zájemce má zpravidla možnost výběru z několika možností lišících se rozsahem služeb a cenou, popřípadě si může zvolit bezplatný hosting. Po vyplnění potřebných údajů a potvrzení objednávky zájemce ob-

<span id="page-13-0"></span>drží e-mail s potřebnými informacemi, především přihlašovacím jménem a heslem (heslo si je většinou možné zvolit při objednávce). Přihlašovací údaje jsou nezbytné pro publikování vytvořeného webu, tedy pro překopírování potřebných souborů na server.

## **1.3 Programovací jazyky a databáze**

Programovací jazyk HTML prochází neustálým vývojem, nicméně má své limity. Všechny požadavky, které se dnes na weby kladou, dnes již není tento jazyk schopen zabezpečit. Z tohoto důvodu se k jazyku HTML postupně přidaly další programovací prostředky. Jsou to především dva jazyky:

- Jazyk **Javascript** provádí kód na straně klienta. Jedná se o tzv. klientský skript, což znamená, že prováděné příkazy tohoto jazyka jsou přímo součástí kódu HTML. Příkazy se provedou v klientském počítači při zobrazování stránky. Umožňuje to oživit webové stránky dynamickými efekty.
- **■** Jazyk PHP je skriptovací jazyk, který funguje na straně serveru. Kód se tedy provede dříve, než se stránka odešle k zobrazení na klientském počítači. Tento programovací jazyk má zásadní důležitost mimo jiné právě při práci s redakčními systémy typu WordPress, protože celý redakční systém je vytvořen právě v tomto programovacím jazyku.

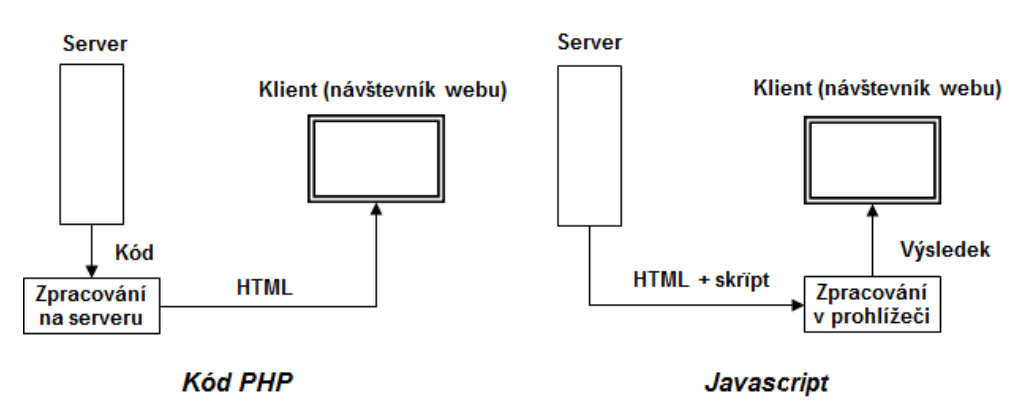

**Obrázek 1.1 Schéma práce Javascriptu a jazyka PHP**

#### **Využití databáze**

Pod pojmem **relační databáze** se míní programový systém určený pro efektivní uložení a zpracování velkého množství dat. Údaje uložené v databázi se mohou snadno filtrovat, třídit a sloužit jako základ pro provádění různých výpočtů. Mezi nejčastěji používané databázové systémy patří například **MS Access**, **MS SQL Server** nebo **Oracle**. Některé databázové možnosti nabízejí i poslední verze Excelu.

K tvorbě webových stránek se využívá databázový systém MySQL, v poslední době pak i systém MariaDB. Práce s oběma systémy je prakticky stejná. Jedna ze služeb poskytovaných při objednání hostingu je automatické vytvoření databáze, ve které je možné uchovávat potřebná data ve formě tabulek. Tabulky se při tvorbě webových stránek nejčastěji využívají dvěma způsoby:

■ V databázi jsou uloženy údaje, které se na webu prezentují v přehledné podobě jako seznam nebo tabulka. Jedná se zejména o nabídky, ceníky, seznamy termínů atd.

<span id="page-14-0"></span>■ V databázových tabulkách je uložen vlastní obsah jednotlivých webových stránek a také struktura menu celého webu. Na webovém serveru pak se pak nemusí umístit řada souborů typu HTML, ale po zvolení některé nabídky se její obsah zobrazí v klientském počítači návštěvníkovi webu.

Tato spolupráce webu s databází přináší dvě podstatné výhody:

- Web je výrazně úspornější a vyžaduje méně diskové plochy na serveru.
- ◾ Při úpravě prezentovaných údajů (například ceníku nebo nabídky) není třeba měnit kód odpovídajícího webového dokumentu, ale postačí upravit potřebnou databázovou tabulku.

Přesun valné většiny textových informací do databázových tabulek představuje v současné době dominantní způsob tvorby webových stránek. Tato koncepce je také základem redakčních systémů (včetně WordPressu).

### **Jazyk PHP**

Jak již bylo uvedeno, kód v jazyku PHP se provede dříve, než se obsah webové stránky odešle směrem ke klientovi. V praxi to znamená, že se na webovém serveru pomocí kódu PHP vytvoří část nebo celý obsah webové stránky, tento výsledek se stáhne do klientského počítače a poté se zobrazí návštěvníkovi webu v prohlížeči. Protože se kód provede na straně serveru a na webové stránce se zobrazí až jeho výsledek, provádění kódu není nijak závislé na používaném prohlížeči.

Soubory, které obsahují kód v tomto programovacím jazyku, mají příponu *php* a je třeba je na webovém serveru také uložit. Využití jazyka PHP poskytuje při tvorbě webu řadu možností:

- ◾ *Komunikace s databází My SQL:* Pomocí prostředků jazyka se vytvoří spojení mezi webem a databází. Přes příkazy jazyka PHP je pak možné údaje uložené v databázových tabulkách získat, převést do kódu HTML a odeslat do klientského počítače.
- ◾ *Odesílání e-mailových zpráv:* Pomocí kódu PHP je možné automaticky odeslat návštěvníkovi webu zprávy s různým obsahem.
- *Práce se soubory: Jazyk PHP obsahuje příkazy pro stažení určeného souboru z klientského* počítače na server. Umožňuje také tvorbu nových souborů. To je možné využít například pro export dat z webu do souboru typu XML, určeného pro další zpracování.
- ◾ *Vyhodnocení údajů zadaných návštěvníkem webu:* Většina webů obsahuje jeden nebo více klientských formulářů, které jsou určené pro zadávání údajů (objednávky, platební příkazy, dotazníky apod.). Pomocí příkazů v jazyku PHP je možné tyto údaje vyhodnotit, zapsat do tabulky v databázi, nebo je odeslat provozovateli webu pomocí e-mailu.

## **1.4 Protokoly a názvy souborů**

Aby se obsah webu zobrazil v prohlížeči správně, je třeba před název domény přidat ještě informaci o tzv. **protokolu**, což je způsob, jak prohlížeč zobrazí obsah webového serveru. Kompletní adresa webového serveru tedy zahrnuje protokol, následovaný dvojtečkou a dvěma lomítky, a název domény, například: *https://www.grada.cz*. Komunikace s webovým serverem používá dva protokoly:

- Protokol *http* nebo *https*: v prohlížeči se zobrazí obsah webu, se soubory na webovém serveru není možné manipulovat.
- Protokol *ftp*: tento protokol neumožňuje soubory na webovém serveru prohlížet, umožňuje však s nimi pracovat obdobným způsobem jako programy **Průzkumník** nebo **Tento počítač**, tedy lze soubory kopírovat, mazat, vytvářet nové složky apod.

V adresním řádku (najdete ho u horního okraje okna prohlížeče) je první protokol považován za výchozí. Pokud do tohoto řádku zapíšete jen samotný název domény, automaticky se zobrazí obsah požadovaného webu. V některých případech (například při tvorbě hypertextových odkazů v kódu HTML) je však nutné použít kompletní adresu včetně protokolu.

#### **Názvy souborů**

Webové servery využívají operační systém Unix, který ve srovnání s operačním systémem Windows má odlišná pravidla pro názvy souborů:

- nepřipouští se názvy s českou diakritikou, mezerami, čárkami a podobnými znaky,
- v názvech se **rozlišují** malá a velká písmena,
- ◾ při zápisu cest k souborům se používá obyčejné (nikoliv zpětné) lomítko.

Názvy všech souborů, které hodláte kopírovat na webový server, je proto zapotřebí upravit tak, aby respektovaly tyto zásady. Názvy by proto měly obsahovat pouze:

- malá písmena abecedy bez písmen s háčky a čárkami,
- číslice,
- pomlčku a podtržítko.

Redakční systém WordPress je schopen sám upravit názvy souborů tak, aby odpovídaly požadavkům webového serveru. Je však rozumné uvedené zásady důsledně dodržovat i při práci s WordPressem. Jejich nedodržení může vést k tomu, že se například špatně pojmenovaný obrázek nebude na webu zobrazovat.

#### **Kopírování souborů na webový server**

Kopírování potřebných souborů na webový server provedete pomocí internetu, spuštěného s využitím protokolu FTP. Pro přístup na webový server, kde je umístěn vytvářený web, je zapotřebí znát internetovou adresu webového serveru, přihlašovací jméno a heslo. Tyto informace sděluje provozovatel webového serveru po objednání webhostingu, zpravidla formou e-mailu. Při práci se soubory na webovém serveru postupujete takto:

**1.** Spustíte program **Tento počítač**.

- **2.** Do adresního řádku, umístěného v okně pod hlavní nabídkou, zapíšete adresu webového serveru včetně protokolu (například *ftp://www.grada.cz*).
- **3.** V dalším zobrazeném okně zadáte přihlašovací jméno a heslo.
- **4.** Klepnete na tlačítko **Přihlásit se**.

V okně programu **Tento počítač** se prostor přidělený na webovém serveru zobrazí jako samostatný disk. Pro práci se soubory a složkami použijete stejné postupy jako při práci s běžnými lokálními nebo síťovými disky.

Pohodlnější práci s protokolem FTP nabízejí některé programy určené přímo pro práci se soubory, například program

**Total Commander**. Z internetu si můžeme také bezplatně stáhnout programy určené přímo pro práci s protokolem FTP, například program **FileZilla**.

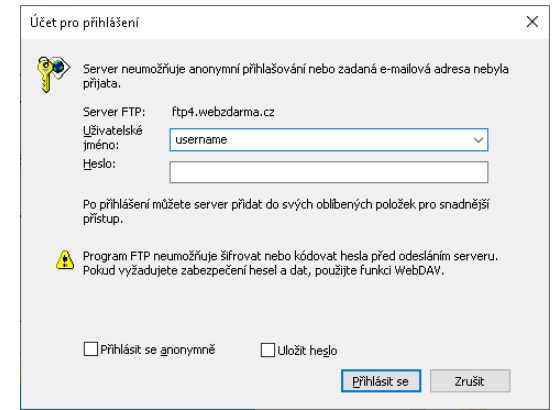

**Obrázek 1.2 Přihlášení se protokolem FTP**

## <span id="page-16-0"></span>**1.5 Zásady pro tvorbu webu**

Web každé instituce by měl být vytvářen s vědomím, že je vizitkou provozovatele a pro většinu lidí pravděpodobně představuje první kontakt s institucí, která web provozuje. Dobře vytvořený web by proto měl splňovat některé zásady:

- *Logičnost:* Struktura menu by měla být logická a srozumitelná.
- *Přehlednost:* Návštěvník nebude ochoten strávit půl hodiny tím, aby hledal, kde vlastně firma sídlí. Web by měl splňovat zásadu: "Čím častěji hledaná informace, tím snazší cesta." K přehlednosti webu také nepřispívá, pokud jsou klíčové informace utopeny v záplavě druhotných detailů.
- *Střízlivost: Důležitý je obsah webu, vizuální forma je jen prostředek. Při použití grafických* efektů nepochybně platí stará dobrá zásada, že méně často znamená více.
- *Čitelnost:* Tenké černé písmo na duhovém nebo tmavomodrém pozadí je sice efektní, ale návštěvníkovi příliš nepomůže.
- *Stručnost:* Řada návštěvníků webu nebude ochotna číst na obrazovce příliš dlouhé texty. Pokud je potřebujete návštěvníkovi předat, je často lepší umístit na web jen stručný souhrn spolu s odkazem na soubor PDF, který bude obsahovat plný text.
- ◾ *Nezávislost na počítačovém vybavení návštěvníka:* Web musí fungovat v různých prohlížečích, tabletech a mobilech.
- *Odolnost vůči chybám:* Tento požadavek se týká především formulářů, do kterých bude návštěvník zadávat své údaje. Počítejte s tím, že řada návštěvníků bude při jeho vyplňování dělat chyby a není možné, aby se web i při malé chybičce zhroutil nebo zamrzl.
- *Dobrá vyhledatelnost:* Pro vyhledávací portály jako Google, Seznam apod. je důležitou informací nadpis jednotlivých stránek, proto je nutné věnovat jeho formulaci patřičnou pozornost.
- ◾ *Vstřícnost vůči uživateli:* Pokud web obsahuje ceník zboží či služeb, návštěvník jistě ocení možnosti si tento ceník stáhnout jako soubor. U adresy firmy je dobré přidat mapku (ne každý přijede autem s navigací), u kontaktů nezapomeňte na telefonní číslo (řada lidí nechce komunikovat pouze elektronicky a dává přednost osobnímu styku).

Část těchto zásad je platná i pro tvorbu dobré prezentace v PowerPointu. Pokud máte zkušenosti s PowerPointem nebo jiným prezentačním programem, dobře je uplatníte i při tvorbě webu.

Tvorba webu má několik fází:

- *Počáteční rozvaha:* Sem patří stanovení hlavní cílové skupiny, k níž se bude web obracet, a stanovení jeho rozsahu. Uvažte, zda bude pro požadované účely stačit web s několika stránkami, nebo potřebujete vytvořit rozsáhlý systém využívající databázi a programování.
- *Příprava podkladů:* Zpravidla je rozumné vytvořit si delší texty nejprve ve Wordu nebo jiném textovém procesoru, a teprve po důkladné revizi je převést do webové podoby.
- ◾ *Grafická stránka webu:* Mnohé prostředky pro tvorbu webu (například WordPress) nabízejí řadu grafických šablon, vytvořených profesionálním designéry. Pokud chcete vytvořit web "na zelené louce", je často nejjednodušší svěřit právě grafické ztvárnění webu odborníkovi.
- *Vlastní tvorba webu:* Prostředek pro tvorbu webu zvolíte podle rozsahu a náročnosti webu.
- *Testování webu:* Tento bod je nutný zejména u složitějších webů. Testování by mělo provést více osob, z nichž aspoň některé nebudou mít s tvorbou webu nic společného. Zde nepochybně platí totéž, co u testování programů: nejlepším testerem je běžný uživatel.

<span id="page-17-0"></span>■ *Zajištění provozu webu:* Tento bod se bohužel mnohdy podceňuje. Web musí být pravidelně aktualizovaný a zálohovaný. Může to spolehlivě zajistit jen k tomu určená zodpovědná osoba.

Nakonec ještě zmíníme několik věcí, kterým se je radno při tvorbě webu vyhnout:

- *Pravopisné chyby a překlepy:* Je třeba upozornit na to, že programy pro tvorbu webu nemají zpravidla žádné funkce pro kontrolu pravopisu. U delších textů je proto vždy vhodné napsat je nejprve v textovém editoru, důkladně je zkontrolovat a teprve potom převést na web.
- *Nelogické a zmatené věty:* Tady platí v podstatě totéž co u předchozího bodu. Textový obsah webu by měl být vytvářen z pečlivě připravených podkladů.
- *Chybné odkazy:* Všechny obrázky a hypertextové odkazy je třeba pečlivě zkontrolovat.
- *Různá "překvapení":* Pro návštěvníka webu není příliš příjemné, jestliže se náhodným klepnutím ocitne na úplně jiném webu, ze kterého se musí pracně vracet. Dalším příkladem je nabídka bezplatných služeb, ovšem jakmile ji návštěvník webu použije, zobrazí se požadavek na zadání čísla účtu. Jedná se o dosti rozšířené nešvary.
- ◾ *Přemíra grafických efektů:* Přeplnění webu blikajícími a běžícími texty, popřípadě střídajícími se obrázky je často kontraproduktivní a řadu návštěvníků spíše odradí. Přeplněnost webu grafikou navíc zpomaluje jeho načítání. Nelze počítat s tím, že každý návštěvník bude mít k dispozici nejnovější model počítače a vysokorychlostní připojení k internetu.
- *Vlastní obsah webu je klíčový:* To je podstata webu, pro kterou se návštěvník rozhodl web navštívit. Neměl by být utopen v záplavě reklam a bannerů s druhotným obsahem.

## **1.6 Prostředky pro tvorbu webu**

Pro tvorbu webu je možné použít dvě cesty:

- přímou tvorbu kódu,
- využití některého ze systémů, které jsou schopné kód webu vytvořit.

První cesta představuje tvorbu webu úplně od začátku a její nespornou výhodou je, že tvůrce webu má vše zcela pod kontrolou. Nároky na moderní weby jsou dnes však takové, že si tvůrce webu nevystačí se znalostí jazyka HTML a pravidel pro tvorbu stylů. Pro tvorbu webu je zapotřebí zvládnout základy programování aspoň v jednom jazyku (zpravidla PHP) a práci s databází. Rovněž aktualizace webu není jednoduchá záležitost a mnohdy je nad síly provozovatele webu.

Z tohoto důvodu začaly již velmi brzy vznikat prostředky, jež měly tvorbu webu usnadnit. Prvními produkty tohoto typu byly například program NVU, nebo svého času poměrně rozšířený produkt Microsoft FrontPage. Tyto programy byly v podstatě generátory kódu HTML, který byl navíc vytvořen velice nepřehledně. Dnes již tento přístup patří minulosti.<sup>3</sup> Revoluci v tvorbě webu přinesly tzv. redakční systémy, které celý obsah webu včetně struktury nabídky zapisují do tabulek v připojené databázi, zpravidla v systému MySQL. To umožňuje, aby vlastní web tvořilo relativně malé jádro. Vlastní tvorbu webu pak zajišťuje uživatelské rozhraní, které tvůrci webu umožňuje pracovat s databázovými tabulkami. Tato koncepce se ukázala jako velice perspektivní a označuje se jako "systém pro správu obsahu" neboli **Content Management System** (CMS).

<sup>&</sup>lt;sup>3</sup> Poslední verze programu MS FrontPage je z roku 2003.